## ※網路訊息填報系統登入路徑

請使用 GOOGLE CHROME 無痕模式

登入單一認證授權平台 (<https://sso.tyc.edu.tw/TYESSO/Login.aspx>) 辦公室自動化系統→線上填報暨通知系統

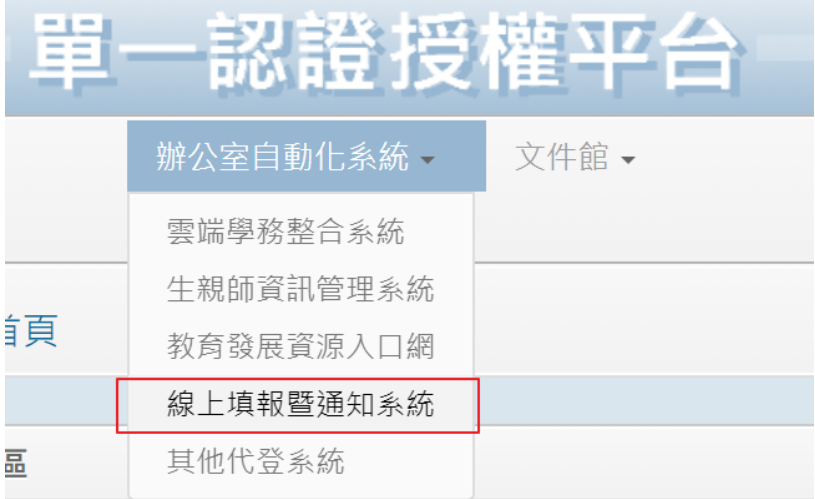